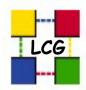

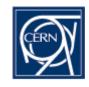

# Procedures for introducing new Virtual Organisations to EGEE

NA4 Open Meeting
Catania

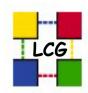

#### Presentation Outline

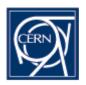

#### Steps to integrate a new VO into LCG/EGEE:

- 1. A site has to run the VO server and Registration Service,
- 2. A site (same or different) has to run the Replica Location Service (RLS) and
- Several sites have to agree to support this new VO, i.e. to provide CPU and storage resources in the service of the VO members.

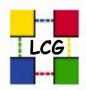

# Step 1: Registration & VO server options

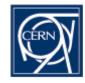

- 1. Use the LCG LDAP server, appoint your VO manager, use the LCG registration service.
- 2. Set-up your LDAP server, appoint your VO manager, use the LCG registration service.
- 3. Set-up your LDAP server, appoint your VO manager, set-up your registration service.
- No LDAP server, appoint your VO manager, set-up a new registration service.

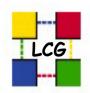

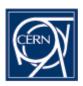

#### LCG LDAP server, your VO manager, LCG registration service:

- Appropriate for initial tests that will involve a limited number of users, on the order of 10, and will use only a limited amount of data and CPU.
- Ask your community to register with NA4test, an 'umbrella' LDAP-based VO, configured at CERN, that will host EGEE VOs at the beginning.
- The advantage is that, if you are responsible for such a VO, you have nothing to set-up.
- Make sure your NA4 ROC manager is informed about your choice.
- NA4test VO managers contactable via <u>project-egee-vo-na4test-admin@cern.ch</u>.
- Other VOs handled according to this model: DTEAM and SixT.

Maria Dimou

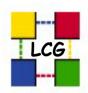

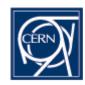

### Your LDAP server, your VO manager, LCG registration service:

- We offer instructions for setting up your LDAP server in <a href="http://cern.ch/grid-deployment/cgi-bin/index.cgi?var=gis/vo-setup">http://cern.ch/grid-deployment/cgi-bin/index.cgi?var=gis/vo-setup</a>
- You communicate to us the email of your VO manager.
- We (LCG) configure the prompt for your users to register in <a href="https://lcg-registrar.cern.ch">https://lcg-registrar.cern.ch</a>
- VOs handled according to this model: The four LHC experiments, the (non-LHC) experiments H1, Zeus, BaBar, D0 and the EGEE biomedical VO.

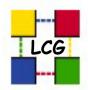

# What the LCG Registration looks like today

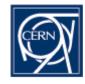

Users must read the 5-page long <u>LCG Usage Rules</u>, governing the use of Grid resources. If they agree to adhere to these rules, then they:

- 1. Obtain a valid X.509 personal digital certificate from their Certification Authority (CA).
- 2. <u>Load</u> that certificate onto their browser to provide their DistinguishedName (DN).
- 3. Fill the <u>LCG Registration Form</u> to:
- Confirm their adherence to the LCG Usage Rules.
- Select the VO they are affiliated with.

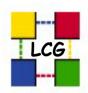

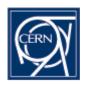

### Your LDAP server, your VO manager, your registration service:

- Use the LDAP set-up instructions <a href="http://cern.ch/grid-deployment/cgi-bin/index.cgi?var=gis/vo-setup">http://cern.ch/grid-deployment/cgi-bin/index.cgi?var=gis/vo-setup</a>.
- Take the LCG-Registrar scripts for processing the user requests from CVS location:
   http://lcgdeploy.cvs.cern.ch/cgi-bin/lcgdeploy.cgi/www\_lcg\_registrar/cgi-bin/register/
- We offer an example on how to use these scripts in the <u>DTEAM VO update procedure</u> http://cern.ch/griddeployment/cgi-bin/index.cgi?var=gis/dteam-update.
- VOs handled according to this model: None (?)

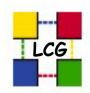

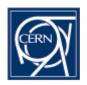

### No LDAP server, your VO manager, a new registration service:

- Using VOMS/VOMRS instead of LDAP is our aim because:
  - CN name clashes are not allowed in the LDAP model.
  - One can only belong to a single VO.
  - LDAP doesn't contain the user's "Role" in the VO.
- LCG operates a test VOMS server populated with the 4 LHC experiments' and the DTEAM VO members.
- VOMS-admin bug-fixing work is going on in the LCG Deployment Team.
- There is a need to coordinate better EGEE and LCG evaluation and testing efforts in this area.

Maria Dimou

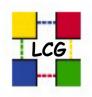

### Propagating a new VO to the Grid

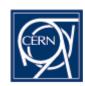

As soon as a VO is configured the following lines will be added in the grid-map configuration file of each Computing Element (CE), Resource Broker (RB) and Storage Element (SE):

For LDAP VOs:

group ldap://your-ldap-server-fully-qualified-hostname/ou=groupin-your-vo,o=your-vo,dc=lcg,dc=org .<name of the userids'pool>

Or for VOMS VOs:

group vomss://your-voms-server-fully-qualifiedhostname:8443/edg-voms-admin/your-vo.<name of the userids'pool>

A valid user entry in your-vo will automatically appear in the grid-map file as:

"/C=CH/O=CERN/OU=GRID/CN=Firstname Familyname" .your-vo

Maria Dimou

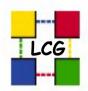

### VO integration Step 2: RLS

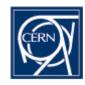

- This step is optional.
- If you wish your VO to appear in the Replica Location Service (RLS) either:
  - You have to identify a site that agrees to run the RLS for you. <u>project-lcg-vo-sites@cern.ch</u> contains all the site administrators.
  - If you decide to set-up your own RLS, please search fro the relevant instructions in <a href="http://goc.grid.sinica.edu.tw/gocwiki/AdministrationFaq">http://goc.grid.sinica.edu.tw/gocwiki/AdministrationFaq</a> contact the deployment team at CERN: <a href="mailto:support-lcg-deployment@cern.ch">support-lcg-deployment@cern.ch</a>

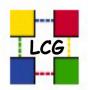

## VO integration Step 3: support from sites

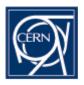

- Several sites have to agree to support your new VO, i.e. to provide CPU and storage resources in the service of the VO members.
- You should get in contact with sites that agree to host these services and grant access to their resources. project-lcg-vo-sites@cern.ch contains all the site administrators.
- Markus Schulz will explain site integration into EGEE.
- Ian Bird (<u>Ian.bird@cern.ch</u>) should be contacted if you decide to deploy an new VO. He will pass the information to us in the Deployment Team for action.

Thank you!